# ЗАО «КАЛУГА АСТРАЛ»

Руководство по работе с сервисом проверки реквизитов абонентов при обработке заявлений посредством продукта WEB-Регистратор

Версия редакции: 1.0.0.3.

Дата редакции: 07.12.17.

Калуга 2017.

# СОДЕРЖАНИЕ

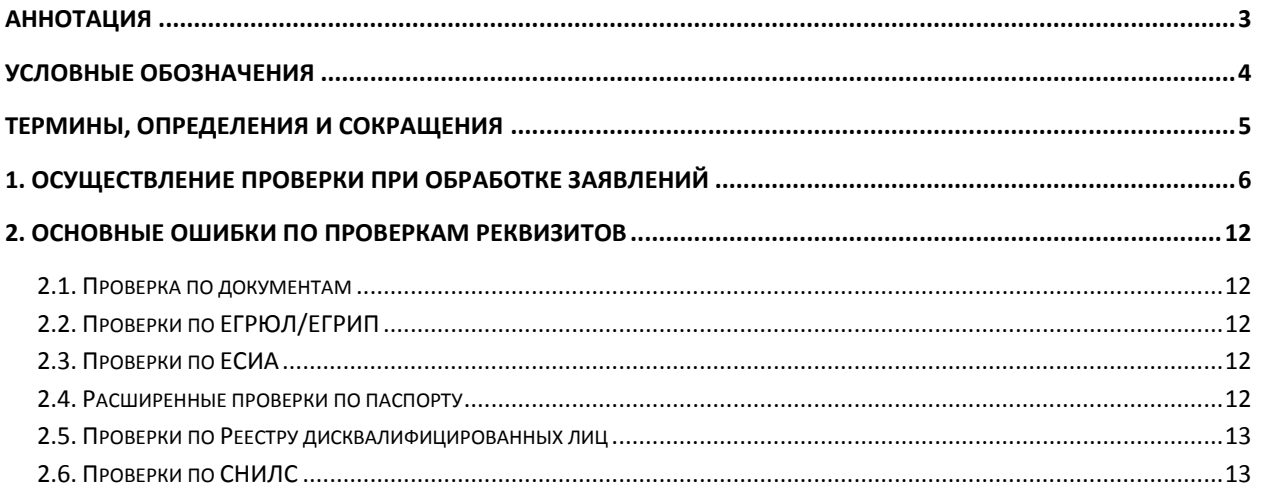

#### <span id="page-2-0"></span>Аннотация

Настоящий документ содержит описание разработанного ЗАО «КАЛУГА АСТРАЛ» сервиса проверки реквизитов Абонентов, отправляющих заявления на подключение к продуктам ЗАО «КАЛУГА АСТРАЛ».

Сервис проверки документов внедрен в продукт WEB-Регистратор.

Проверки выполняются на этапе получения заявлений из соответствующих продуктов (1С-Отчетность, 1С-ЭТП, Астрал-ЭТ).

#### <span id="page-3-0"></span>Условные обозначения

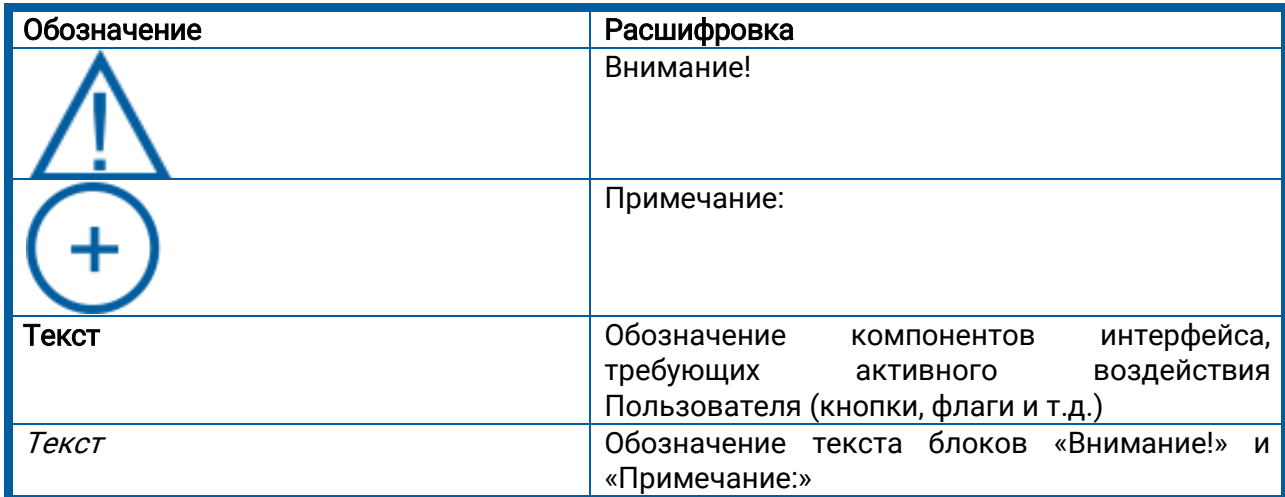

#### <span id="page-4-0"></span>Термины, определения и сокращения

- ЕГРИП Единый государственный реестр индивидуальных предпринимателей.
- ЕГРЮЛ Единый государственный реестр юридических лиц.
- ЕСИА Единая система идентификации и аутентификации.
- КЭП Квалифицированная электронная подпись.
- СКПЭП Сертификат ключа проверки электронной подписи.
- СНИЛС Страховой номер лицевого счета гражданина в системе обязательного пенсионного страхования.
- ФИО Фамилия, имя, отчество.

#### <span id="page-5-0"></span>1. Осуществление проверки при обработке заявлений

Продукт WEB-Регистратор осуществляет автоматическую проверку реквизитов Абонента, указанных в поступившем заявлении. Функционал сервиса проверки реквизитов автоматизирован и не требует человеческого вмешательства.

Сервис проверки реквизитов выполняет обязательные и дополнительные проверки. В случае возникновения ошибок при прохождении обязательной проверки, обработка заявления будет недоступна.

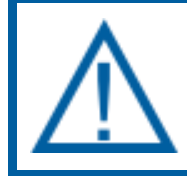

Результат проведения необязательных проверок не влияет на доступность возможности обработки заявления.

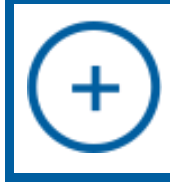

Для каждого типа заявления и типа продукта перечень проверок может быть индивидуален либо отсутствовать.

По состоянию на 07.12.2017 выполняются следующие обязательные и необязательные проверки:

- проверка по ЕГРЮЛ/ЕГРИП;
- проверка по ЕСИА;
- проверка по паспорту;
- проверка по реестру дисквалифицированных лиц;
- проверка по СНИЛС;
- проверка документов;
- проверка КЭП.

Проверка реквизитов по ЕГРЮЛ/ЕГРИП выполняется на наличие организации/физического лица в базе ЕГРЮЛ/ЕГРИП, а также проверка его статуса. Проверяются следующие данные:

 $MHH$ :

 $0$ ГРН

Проверка реквизитов по ЕСИА выполняется на наличие и формат в заявлении всех требуемых данных для регистрации в ЕСИА, а именно:

- $-\Phi$ ИО;
- пол;
- гражданство;
- дата рождения;
- место рождения;
- наличие заполненных паспортных данных:
	- o серия;
- o номер;
- o кем выдан;
- o когда выдан.

Проверка реквизитов по паспорту. Проверка реквизитов документа удостоверяющего личность по базе МВД через СМЭВ, а именно:

 $-\Phi$ ИО;

- дата рождения;
- серия;
- номер;
- кем выдан;
- когда выдан.

Проверка реквизитов по реестру дисквалифицированных лиц выполняется на присутствие в реестре лиц, в отношении которых имеются вступившие в законную силу постановления о дисквалификации. Проверяются следующие данные:

 $-\Phi$ ИО;

дата рождения;

 $MHH$ .

Проверка документов выполняется на предоставление обязательного перечня документов, необходимых для регистрации.

Проверка по СНИЛС выполняется на обязательность наличия СНИЛС (не допускается использование 11 нулей) и на соответствие связки ФИО и СНИЛС в базе страхователей. Проверяются следующие данные:

- $-\Phi$ ИО;
- $-$  СНИЛС.

В качестве исключения выступают заявители, принадлежащие к одной из категорий, отсутствие СНИЛС у которых обосновано. Подробная информация представлена ниже:

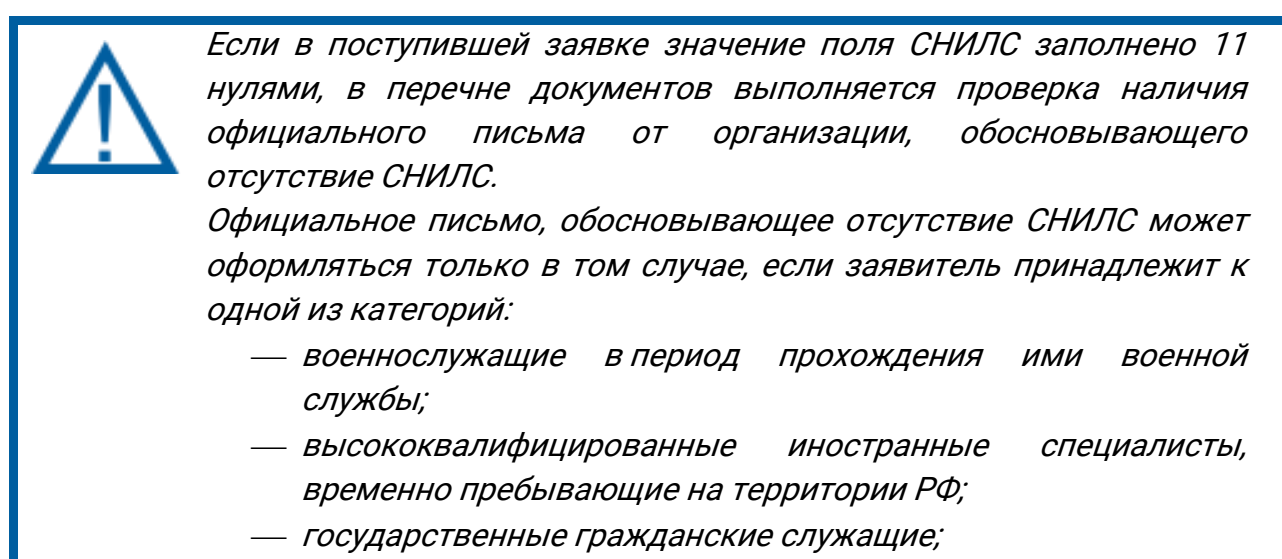

прокуроры;

судьи;

следователи;

 иностранные граждане, работающие по трудовому договору <sup>с</sup> иностранным работодателем.

Требования к официальному письму, обосновывающему отсутствие СНИЛС:

- выполнено на официальном бланке организации;
- письмо позволяет идентифицировать реквизиты организации-отправителя;
- на письме проставлена дата формирования;
- письмо подписано уполномоченным лицом организации.

Для иностранных специалистов, временно пребывающих на территории РФ, вместо письма допускается прилагать документ ФНС, подтверждающий данный статус.

Проверка КЭП выполняет проверку внешнего квалифицированного сертификата на актуальность и принадлежность к аккредитованному удостоверяющему центру.

Интерфейс сервиса проверки реквизитов доступен в продукте WEB-Регистратор на вкладке «Заявки». При поступлении заявки в продукт WEB-Регистратор в колонке «Проверка» отображается текущий статус проверки реквизитов (рис. 1.).

| Дата приёма                                               | Проверка     | Тип<br>продукта | Тип<br>заявления | Состояние   |
|-----------------------------------------------------------|--------------|-----------------|------------------|-------------|
|                                                           | v            | 1С-Отчет ▼      | v                |             |
| 05.10.2017 10:00                                          | Пройдена     | 1 <sup>C</sup>  | Создание         | Принято     |
| 05.10.2017 09:59                                          | Пройдена     | 1 <sup>C</sup>  | Создание         | Принято     |
| 05.10.2017 09:57                                          | Не пройдена  | 1 <sup>C</sup>  | Создание         | Принято     |
| 04.10.2017 15:22                                          | Пройдена     | 1 <sup>C</sup>  | Пролонгация      | Принято     |
| 04.10.2017 11:59                                          | Пройдена     | 1 <sup>C</sup>  | Пролонгация      | Принято     |
| 04.10.2017 11:22                                          | Пройдена     | 1 <sup>C</sup>  | Создание         | Принято     |
| 04.10.2017 11:13                                          | Не пройдена  | 1 <sup>C</sup>  | Создание         | Принято     |
| 04.10.2017 11:08                                          | Не требуется | 1C              | Создание         | Принято     |
| 16.03.2017 12:47                                          | Не требуется | 1 <sup>C</sup>  | Пролонгация      | В обработке |
| 10.07.2017 11:08                                          | Не требуется | 1 <sup>C</sup>  | Пролонгация      | В обработке |
| из 39<br>$\rightarrow$<br>Стр. (2<br>te Se<br>Просмотр 11 |              |                 |                  |             |

Рис. 1.

На вкладке «Заявки» в колонке «Проверка» доступны следующие статусы проверки реквизитов:

 «Не требуется» - указывается для заявок, для которых проверки не требуются;

- «Пройдена» устанавливается при отсутствии отрицательных результатов по какой-либо обязательной проверке;
- «Не пройдена» устанавливается при отрицательном результате хотя бы одной обязательной проверки.

Для заявок, которые обрабатываются автоматически (например, для заявок на безбумажное продление): Если в процессе обязательной проверки реквизитов данной заявки будут обнаружены ошибки, заявка не будет автоматически обработана и отобразится в разделе «Принятые» со статусом проверки «Не пройдена».

Для получения подробной информации о статусе проверки реквизитов на вкладке «Заявки» нажмите на наименование требуемой организации. Откроется окно «Подробная информация». В данном окне перейдите на вкладку «Проверки» (рис. 2.).

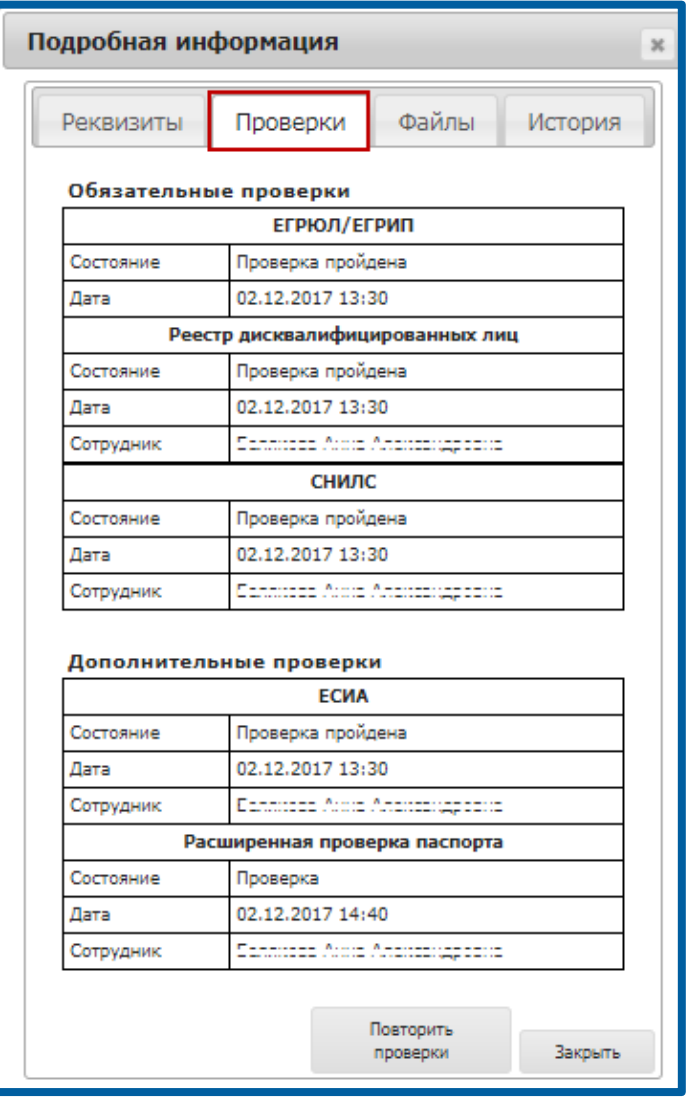

Рис. 2.

На вкладке «Проверки» отображается следующая информация:

- наименование проверки;
- текущее состояние проверки;
- дата и время проведения проверки;
- сообщение об ошибке (для проверки со статусом «Проверка не пройдена»).

В случае, если проверка не будет пройдена, на вкладке «Проверки» будет отображена соответствующая информация.

Если та или иная проверка не была выполнена при приеме заявки (например, временно недоступен сервис контролирующего органа), изготовление сертификата будет выполнено, а сама проверка автоматически переведена в отложенный режим. Далее, если результат данной обязательной проверки будет отрицательным, то продукт будет переведен в ошибку. Данная информация будет доступна Партнеру в карточке Абонента на вкладке «Управление» для дальнейшей повторной проверки реквизитов Абонента и принятия решения о необходимости отзыва сертификата.

В случае, если данные в сервисе проверок изменились (например, это может быть актуально для проверки по реестру ФНС дисквалифицированных лиц), предусмотрена кнопка Повторить проверки. Для повторного принудительного запуска проверок нажмите кнопку Повторить проверки (рис. 3.).

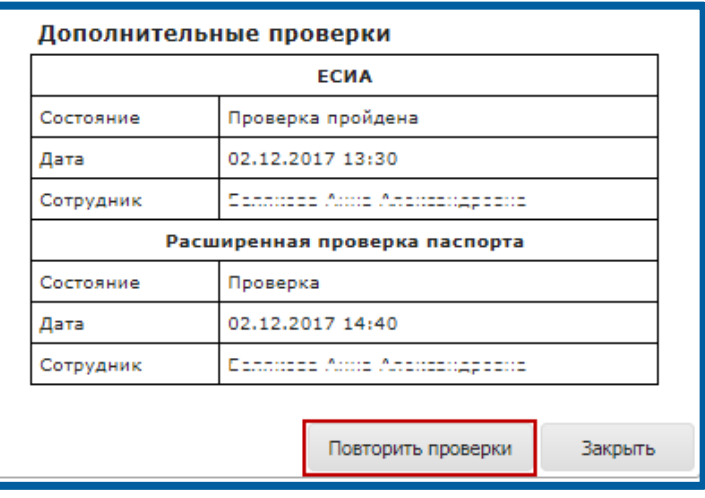

Рис. 3.

Если после нажатия кнопки Повторить проверки результат проверки не стал положительным, необходимо осуществить поиск и анализ некорректных данных, связаться с Абонентом и инициировать повторную отправку заявления.

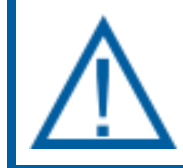

Заявление, в котором указаны некорректные реквизиты, требуется отклонить.

## <span id="page-11-0"></span>2. Основные ошибки по проверкам реквизитов

## <span id="page-11-1"></span>2.1. Проверка по документам

Ошибка: В заявлении не найден документ, обосновывающий отсутствие СНИЛС. Загрузите документ и проведите проверку повторно

Решение: Приложить документ подтверждающий отсутствие СНИЛС либо отправить заявку с СНИЛС, заполненным не нулями.

# <span id="page-11-2"></span>2.2. Проверки по ЕГРЮЛ/ЕГРИП

Ошибка: Организация с ОГРН=\*\*\*\*\*\*\*\*\*\*\*\*\*\*\* имеет статус «Не действующий».

Решение: Убедитесь что деятельность компании, с данной связкой ИНН, ОГРН не прекращена. Осуществите проверку наличия указанного ОГРН.

Ошибка: Организация с ОГРН=\*\*\*\*\*\*\*\*\*\*\*\*\*\* не найдена.

Решение: Проверьте правильность связки ИНН и ОГРН. По данному ОГРН и ИНН совпадений не найдено. Проверку правильности связки ИНН и ОГРН можно осуществить самостоятельно, получив требуемую выписку на сайте <https://egrul.nalog.ru/>.

## <span id="page-11-3"></span>2.3. Проверки по ЕСИА

Ошибка: Сотрудник Иванов Иван Иванович не прошел проверку.

Решение: проверьте наличие указанных значений ФИО, пол, гражданство, дата рождения, место рождения, наличие заполненных паспортных данных: серия, номер, кем выдан, когда выдан.

#### <span id="page-11-4"></span>2.4. Расширенные проверки по паспорту

Ошибка: Сотрудник Иванов Иван Иванович не прошел проверку. Паспорт не найден.

Решение: Проверьте корректность заполненных паспортных данных: серия, номер, кем выдан, когда выдан. Убедитесь в отсутствии пробелов в серии паспорта.

Ошибка: Сотрудник Иванов Иван Иванович не прошел проверку. Паспорт не действителен. Причина: истек срок действия.

Решение: Убедитесь в корректности заполненных паспортных данных. Если данные заполнены корректно, укажите данные действующего паспорта.

Ошибка: Сотрудник Иванов Иван Иванович не прошел проверку. Паспорт не действителен. Причина: изъят, уничтожен.

Решение: Отказать в подключении.

Ошибка: Сотрудник Иванов Иван Иванович не прошел проверку. Паспорт не действителен. Причина: числится в розыске.

Решение: Отказать в подключении.

Продукт WEB-Регистратор. Сервис проверки реквизитов. Руководство пользователя. Ошибка: Сотрудник Иванов Иван Иванович не прошел проверку. Паспорт не действителен. Причина: в связи со смертью владельца. Решение: Отказать в подключении.

Ошибка: Сотрудник Иванов Иван Иванович не прошел проверку. Паспорт не действителен. Причина: заменен на новый.

Решение: Отказать в подключении.

Ошибка: Ошибка формата: Данные проверяемого гражданина заполнены некорректно.

Решение: Проверьте корректность заполненных паспортных данных: серия, номер, кем выдан, когда выдан.

Ошибка: Ошибка формата: Некорректная серия (номер) паспорта.

Решение: Убедитесь в корректности заполнения серии/номера паспорта. С перечнем недействительных паспортов можно ознакомиться на сайте [http://xn-](http://сервисы.гувм.мвд.рф/info-service.htm?sid=2000) [b1afk4ade4e.xn--b1ab2a0a.xn--b1aew.xn--p1ai/info-service.htm?sid=2000.](http://сервисы.гувм.мвд.рф/info-service.htm?sid=2000)

# <span id="page-12-0"></span>2.5. Проверки по Реестру дисквалифицированных лиц

Ошибка: Сотрудник Иванов Иван Иванович не прошел проверку.

Решение: Данный сотрудник находится в реестре дисквалифицированных лиц. Сообщите данную информацию Абоненту. Проверку по реестру дисквалифицированных лиц можно выполнить на сайте [https://service.nalog.ru/disqualified.do.](https://service.nalog.ru/disqualified.do)

# <span id="page-12-1"></span>2.6. Проверки по СНИЛС

Ошибка: Сотрудник Иванов Иван Иванович не прошел проверку.

Решение: СНИЛС прошел проверку по контрольным суммам но отсутствует в базе данных.

Ошибка: Сотрудник Иванов Иван Иванович не прошел проверку. Причина: Некорректные данные для проверки.

Решение: СНИЛС не указан. Укажите СНИЛС. Проверку СНИЛС можно выполнить на сайте [https://portal.fss.ru/fss/lgot/snils.](https://portal.fss.ru/fss/lgot/snils)